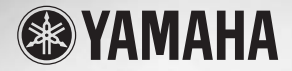

# **GUITAR AMPLIFIER**

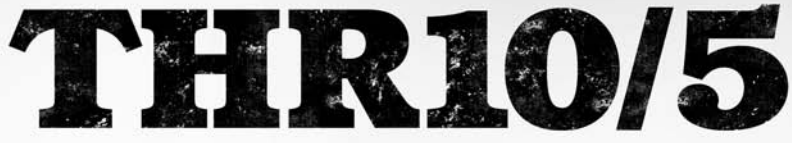

**Owner's Manual** 取扱説明書 **Bedienungsanleitung** Mode d'emploi Manuale dell'utente **Manual de instrucciones** Руководство пользователя 使用手册 사용설명서

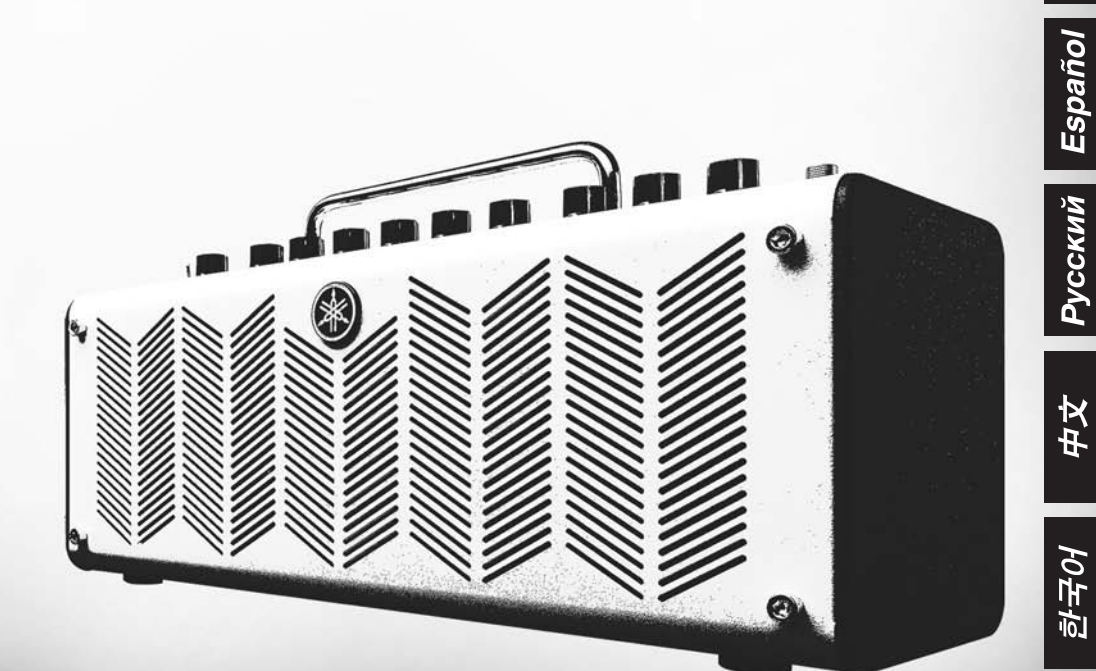

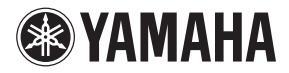

# **GUITAR AMPLIFIER** THR10/5

# **Руководство пользователя**

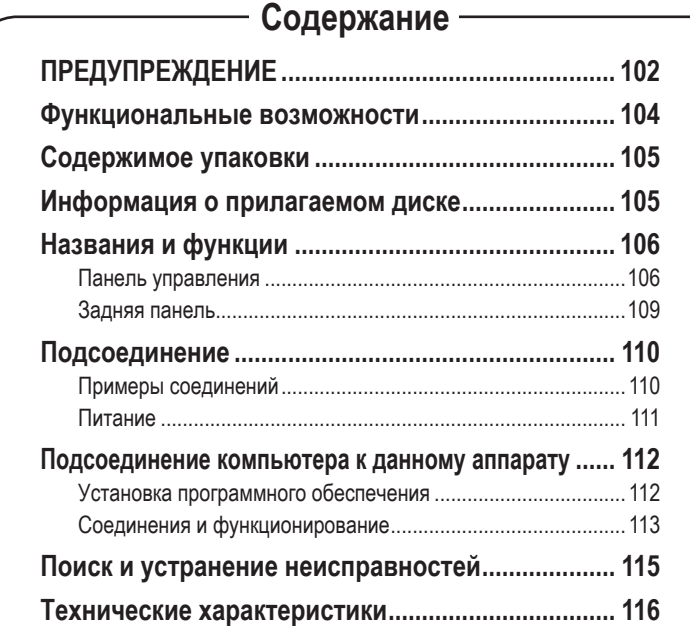

# <span id="page-2-0"></span>**ПРЕДУПРЕЖДЕНИЕ: Изучите это перед использованием аппарата.**

Для обеспечения наилучшего результата, пожалуйста, внимательно изучите данную инструкцию. Храните ее в безопасном месте для будущих справок.

- 1 Данный аппарат следует устанавливать 1 в хорошо проветриваемых, прохладных, сухих, чистых местах, не подвергающихся прямому попаданию солнечных лучей, вдали от источников тепла, вибрации, пыли, влажности и/или холода. (Не используйте/храните данный аппарат в машине и т.д.)
- 2 Во избежание помех, данный аппарат следует размещать вдали от других электрических приборов, моторов, или трансформаторов.
- 3 Во избежание конденсации внутри данного аппарата, что может вызвать электрошок, пожар, привести к поломке данного аппарата, и/или к травме, не следует подвергать данный аппарат резким перепадам температуры с холодной на жаркую, а также размещать данный аппарат в среде с повышенной влажностью (например, в комнате с увлажнителем воздуха).
- 4 Не устанавливайте данный аппарат в местах, где есть риск падения других посторонних объектов на данный аппарат, и/или где данный аппарат может подвергнуться попаданию капель или брызгу жидкостей. На поверхности данного аппарата, НЕ следует располагать:
	- −− Другие компоненты, так как это может привести к поломке и/или отцвечиванию поверхности данного аппарата.
	- −− Горящие объекты (например, свечи), так как это может привести к пожару, поломке данного аппарата, и/или к травме.
	- −− Емкости с жидкостями, так как при их падении, жидкости могут вызвать поражение пользователя электрическим током и/или привести к поломке данного аппарата.
- 5 Во избежание прерывания охлаждения данного аппарата, не следует покрывать данный аппарат газетой, скатерью, занавеской и т.д. Повышение температуры внутри данного аппарата может привести к пожару, поломке данного аппарата, и/или к травме.
- 6 Не используйте данный аппарат, установив его верхней стороной вниз. Это может привести к перегреву и возможной поломке.
- 7 Не применяйте силу по отношению к переключателям, ручкам и/или проводам.
- При отсоединении кабеля питания от розетки держите его за штекер, а не за шнур.
- 9 Не применяйте различные химические составы для очистки данного аппарата; это может привести к разрушению покрывающего слоя. Используйте чистую сухую ткань.
- 10 Используйте данный аппарат только при указанном напряжении. Использование данного аппарата при более высоком напряжении, превышающем указанное, является опасным, и может стать причиной пожара, поломки данного аппарата, и/или к травме. Yamaha не несет ответственности за любые повреждения вследствие использования данного аппарата при напряжении, не соответствующем указанному напряжению.
- 11 Не подключайте инструмент к сетевой розетке через тройник вместе с другими устройствами. Это может привести к ухудшению качества звука или перегреву розетки.
- 12 Перед подсоединением инструмента к другим электронным компонентам отключите их питание. Перед включением или отключением питания электронных компонентов установите минимальный уровень громкости.
- 13 Убедитесь также в том, что на всех компонентах установлен минимальный уровень громкости, и во время игры на инструменте постепенно увеличьте громкость до нужного уровня.
- 14 Не пробуйте модифицировать или починить данный аппарат. При необходимости, свяжитесь с квалифицированным сервис центром Yamaha. Корпус аппарата не должен открываться ни в коем случае.
- 15 Если аппарат не будет использоваться в течение продолжительного периода времени (например, во время отпуска), отсоедините кабель питания от розетки переменного тока.
- 16 Перед тем как прийти к заключению о поломке данного аппарата, обязательно изучите раздел ["Поиск и устранение неисправностей",](#page-15-0) описывающий часто встречающиеся ошибки во время использования.
- 17 Перед перемещением данного аппарата отсоедините кабель питания от розетки.
- 18 Используйте адаптер переменного тока, поставляемый с данным аппаратом. Использование другого адаптера переменного тока взамен поставляемого может привести к пожару или поломке даного аппарата.
- 19 Не используйте другие батареи, кроме рекомендованных [на стр. 111.](#page-11-0) Использование батарей другого типа может привести к тому, что функции данного аппарата невозможно будет использовать в полной мере, а также к его неисправности или повреждению.
- 20 Всегда заменяйте все батареи одновременно. Не используйте новые батареи вместе со старыми.
- 21 Не используйте батареи разных типов, например щелочные батареи вместе с марганцевыми, батареи разных изготовителей или разные типы батарей одного изготовителя, так как это может привести к перегреву, пожару или вытеканию электролита из батарей.
- 22 Если батареи все же протекли, избегайте контакта с вытекшим электролитом. В случае попадания электролита в глаза, рот или на кожу, немедленно смойте электролит водой и обратитесь к врачу. Электролит, используемый в батареях, – это агрессивное вещество, способное вызвать потерю зрения или химические ожоги.
- 23 Обязательно устанавливайте батареи согласно маркировке, соблюдая полярность. Несоблюдение этого правила может привести к перегреву, пожару или вытеканию электролита из батарей.
- 24 Если батареи разрядились или инструмент не будет использоваться длительное время, во избежание вытекания электролита выньте батареи из инструмента.
- 25 Устанавливайте данный аппарат в непосредственной близости от розетки, в месте, гле кабель питания будет легко доступен.
- 26 Для дополнительной защиты данного изделия во время грозы, или если он остается без присмотра или не используется в течение продолжительного периода, отсоедините его от сети. Это предотвратит поломку изделия во время грозы или при перепадах напряжения в электропроводах.
- 27 Батарейки не должны подвергаться излишнему нагреву от солнечных лучей, огня или тому подобное. Батарейки следует утилизировать в соответствии с местными нормами.
- 28 Не следует долго пользоваться инструментом/ устройством или наушниками с установленным высоким или некомфортным уровнем громкости, так как это может привести к потере слуха. При ухудшении слуха или звоне в ушах обратитесь к врачу.

Слишком близкое расположение данного аппарата к телевизору с электронно- лучевой трубкой может привести к ухудшению цвета изображения. В таком случае, отодвиньте данный аппарат от телевизора.

#### **ПРЕДУПРЕЖДЕНИЕ**

ВО ИЗБЕЖАНИЕ ПОЖАРА ИЛИ УДАРА ЭЛЕКТРИЧЕСКИМ ТОКОМ. НЕ ПОДВЕРГАЙТЕ ДАННЫЙ АППАРАТ ВОЗДЕЙСТВИЯМ ДОЖДЯ ИЛИ ВЛАГИ.

#### **ПРЕДУПРЕЖДЕНИЕ**

Опасность разрыва при неправильной замене батарейки. Заменяйте только на батарейки одинакового или аналогич-HOLO THUS

Корпорация Yamaha не несет ответственности за повреждения, вызванные неправильной эксплуатацией или модификацией инструмента а также за потерю или повреждение данных

Фирменная табличка расположена на нижней стороне аппарата.

Даже в тех случаях, когда переключатель питания установлен в режим ожидания, инструмент продолжает в минимальных количествах потреблять электроэнергию. Если инструмент не используется длительное время, отключите кабель питания переменного тока от сетевой розетки.

#### Информация

#### ■ Об авторских правах

- Копирование коммерческих музыкальных данных, включая MIDI-данные и/или аудиоданные, но не ограничиваясь ими, строго запрещается, за исключением использования в личных целях.
- Этот продукт включает компьютерные программы и содержимое, авторские права на которые принадлежат корпорации Yamaha или право на использование которых получено по лицензии от других фирм. К материалам, защищенным авторскими правами, относятся все без ограничения компьютерные программы, файлы стиля, файлы MIDI, данные WAVE и музыкальные звукозаписи. Любое несанкционированное использование таких программ и содержимого, выходящее за рамки личного пользования, запрещено соответствующими законами. Любое нарушение авторских прав преследуется по закону. НЕ СОЗДАВАЙТЕ. НЕ РАСПРОСТРАНЯЙТЕ И НЕ ИСПОЛЬЗУЙТЕ НЕЗАКОННЫЕ КОПИИ.

#### ■ Об этом руководстве

- Иллюстрации и снимки ЖК-дисплеев приведены в данном руководстве только в качестве примеров. В действительности все может выглядеть несколько иначе
- Windows является товарным знаком корпорации Microsoft®, зарегистрированным в США и других странах.
- Apple. Мас и Macintosh являются товарными знаками корпорации Apple Inc., зарегистрированными в США и других странах.
- Названия фирм и продуктов, используемые в данном руководстве, являются товарными знаками или зарегистрированными товарными знаками соответствующих компаний.

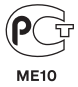

<span id="page-4-0"></span>*Благодарим вас за покупку гитарного усилителя Yamaha THR10/5. Для получения максимального представления о данном изделии, полностью прочтите руководство пользователя перед его использованием. После прочтения руководства храните его в надежном месте для использования при необходимости в будущем.*

#### n **Функциональные возможности**

- **• Компактный дизайн обеспечивает профессиональное качество звучания гитары и звука внешнего источника сигнала.**
	- \* В устройстве THR10/5 используется новейшая технология моделирования усилителя, реализованная благодаря оригинальной технологии VCM\* компании Yamaha. С помощью этой новой технологии интерфейс пользователя может воспроизводить рабочие характеристики каждого элемента управления, придавая больший реализм звуку гитарного усилителя.
	- \* Усилитель THR10/5 предлагает высокое качество звучания, которое может обеспечить только такая компания, как Yamaha, обладающая опытом создания совершенных аудиотехнологий. Благодаря возможности воспроизводить аудиофайлы на компьютере через USB-соединение, или воспроизводить аудиофайлы на смартфоне или другом устройстве для воспроизведения звука, подсоединенном к гнезду AUX IN, создается ощущение, что Вы находитесь в студии и играете вместе с музыкантами во время записи. А поскольку усилитель THR10/5 является портативным, Вы сможете наслаждаться игрой везде, где захотите.
- **Включает эффекты VCM, аналогичные тем, которые используются в профессиональных микшерах Yamaha для создания высококачественных эффектов.**
- **• Используется оригинальная технология Extended Stereo компании Yamaha для создания невероятно широкого стереоэффекта, превышающего компактные размеры устройства.**
- **• Включает музыкальную программу профессионального уровня Cubase AI компании Steinberg, позволяющую осуществлять полную запись в удобных домашних условиях.**
- **• Двойная система питания позволяет устройству работать как от источника питания переменного тока, так и от батарей, благодаря чему можно использовать усилитель на улице и в других местах, в которых затруднен доступ к источнику питания переменного тока.**
- **• Включает хроматический автотюнер.**
	- *\* Что представляет собой технология VCM?*

*Оригинальная технология физического моделирования VCM, разработанная компанией Yamaha, воспроизводит на микроуровне характеристики аналоговой схемы, что позволяет точно воспроизводить моделируемое оборудование.*

# <span id="page-5-0"></span> $\blacksquare$  **Содержимое упаковки**

В комплект поставки входят следующие компоненты.

Убедитесь в наличии всех компонентов.

## **• Комплект модели THR10**

- $\Box$  Основной блок THR10
- q Адаптер питания
- q Руководство пользователя устройства THR10/5 (данный буклет)
- q Cтереофонический мини-кабель
- **∩ Кабель USB**
- $\Box$  Диск DVD-ROM с программой Cubase AI

## **• Комплект модели THR5**

- $\Box$  Основной блок THR5
- q Адаптер питания
- q Руководство пользователя устройства THR10/5 (данный буклет)
- q Cтереофонический мини-кабель
- **□ Кабель USB**
- $\Box$  Диск DVD-ROM с программой Cubase AI

# n **Информация о прилагаемом диске**

На прилагаемом диске DVD-ROM находится программа для редактирования музыки Cubase AI компании Steinberg.

#### **Особые примечания**

# **ВНИМАНИЕ**

- Компании Steinberg и Yamaha не делают никаких утверждений и не дают никаких гарантий, связанных с любыми проблемами при попытке копирования дисков или программного обеспечения, и не несут ответственности за результаты попыток копирования данных.
- Данный диск НЕ предназначен для аудио/ видеовоспроизведения.

Не пытайтесь воспроизвести данный диск на CD/DVDплеере. Это может нанести непоправимый ущерб аудио CD/DVD-плееру.

- Программное обеспечение, находящееся на диске Cubase AI DVD-ROM, и авторские права на него эксклюзивно принадлежат компании Steinberg Media Technologies GmbH.
- Копирование/воспроизведение программного обеспечения целиком или частично категорически запрещено без письменного согласия производителя.
- Для получения последней информации относительно программного обеспечения, содержащегося на прилагаемом диске, см. ниже:

О будущих обновлениях программы и системного программного обеспечения, а также любых изменениях в технических характеристиках, сообщается отдельно на веб-сайте.

#### **http://www.steinberg.net**

# <span id="page-6-0"></span>Панель управления

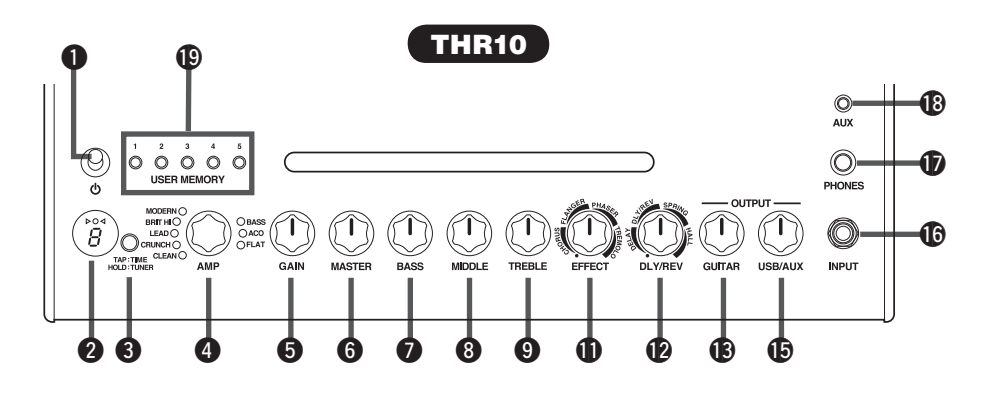

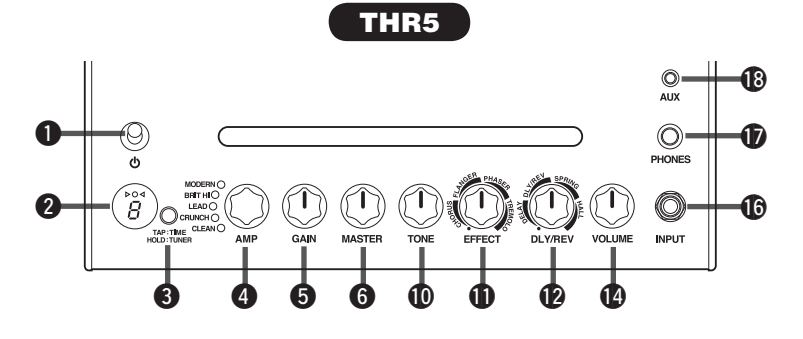

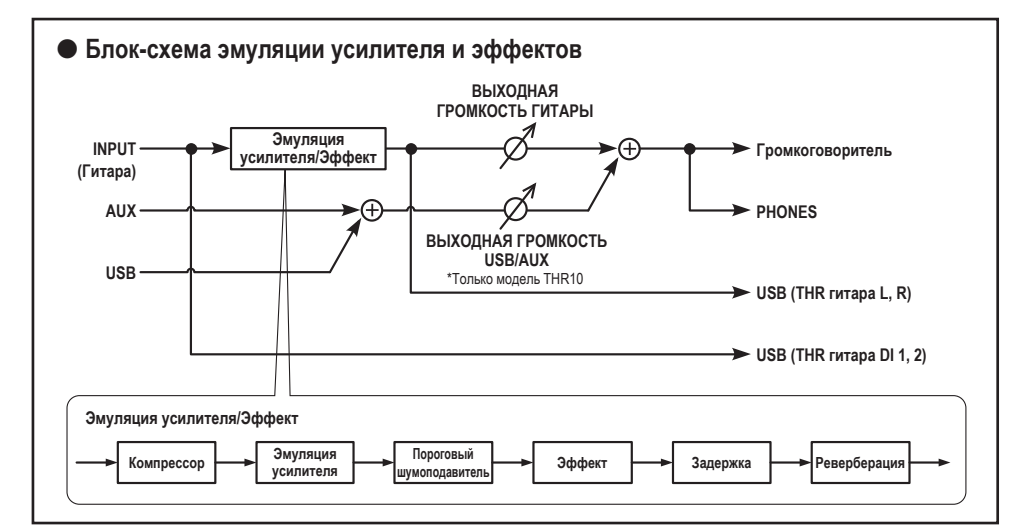

# <span id="page-7-0"></span>q **(Переключатель питания)**

Это переключатель питания устройства. Когда питание включено, горит лампочка, соответствующая выбранному типу усиления и лампочка питания на корпусе громкоговорителя.

**\* Лампочку питания на корпусе громкоговорителя можно включать или выключать с помощью программы THR Editor. [\(стр.](#page-14-0) 114).**

#### **<sup>2</sup>** Светодиодный дисплей

Отображает все установки и состояния THR.

# **e** TAP/TUNFR

#### n **Функция тюнера**

Удержание переключателя в течение 1 секунды приводит к включению функции тюнера и индикаторов  $\triangleright$   $\bigcirc$   $\triangleleft$ .

Тюнер откалиброван в значение A4=440 Гц. Настраивайте гитару, пока на дисплее не появится высота тона, которую нужно настроить. Настройка будет закончена, когда в центре дисплея  $\triangleright$   $\bigcirc$   $\triangleleft$  будет виден только значок  $\bigcirc$ .

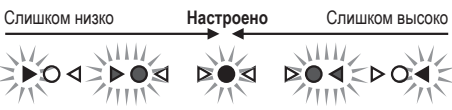

Нажмите переключатель TAP/TUNER (менее секунды) для выключения функции тюнера.

**\* Когда функция тюнера включена в положение ON, вывод звука гитары на основные громкоговорители, гнездо PHONES и USB будет отключен. Будет выводиться входной сигнал, полученный с гнезд AUX и USB.**

#### $\blacksquare$  Функция темпа щелчка

В случае выбора эффекта DLY или DLY/REV с помощью регулятора DLY/REV <sup>12</sup> можно установить темп задержки путем постукивания (более двух раз) по переключателю.

#### n **Установка функции Extended Stereo**

Удерживайте переключатель дольше трех секунд для переключения функции Extended Stereo\* в положение ON/OFF.

ON (ВКЛ): Индикация "#" на светодиодном дисплее 2 выключена (установка по умолчанию).

OFF (ВЫКЛ): Индикация "#" на светодиодном лисплее  $\Omega$  горит.

- **\* Extended Stereo: функция Extended Stereo создает гораздо более широкое стереофоническое поле. Функция Extended Stereo воздействует на входы USB/AUX, а также звук гитары с примененными эффектами DLY/REV или HALL.**
- **\* Установка Extended Stereo (ON/OFF) сохраняется при выключении питания.**

#### **AMP**

Выбор типа усиления. Загорается лампочка для соответствующего типа усиления.

**\* При включении питания будет выбран последний тип усиления.**

#### **[Информация о типах усиления]**

Регуляторы THR GAIN  $\Theta$  и MASTER  $\Theta$  функционируют таким же образом, как и регуляторы предварительного и основного усилителя на ламповом усилителе. Регулятор GAIN  $\boldsymbol{\Theta}$ контролирует коэффициент усиления предусилителя и степень дисторсии, а регулятор MASTER <sup>O</sup> контролирует уровень усиления мощности. Реакция регулятора MASTER  $\boldsymbol{\Theta}$ зависит от используемой модели усиления, однако она оказывает воздействие на громкость, коэффициент усиления и компрессию усилителя мощности. При использовании регулятора GUITAR OUTPUT **®** можно использовать регуляторы усилителя GAIN  $\boldsymbol{\Theta}$  и MASTER  $\boldsymbol{\Theta}$ для установки любого уровня тона. В усилителе THR применяется новейшая технология моделирования усилителя, в которой задействована технология Virtual Circuit Modeling (VCM) компании Yamaha. Технология VCM позволяет THR осуществлять моделирование реальных усилителей с невероятной точностью, когда каждый регулятор функционирует и реагирует точно так же, как реальный образец.

- **CLEAN:** Насыщенные, чистые тона секции усиления 6L6 с мягким завершением для создания потрясающего джазового, блюзового и кантри-звучания.
	- **\* Если все регуляторы BASS, MIDDLE и TREBLE установлены в положение 0, звук гитары не выводится.**
- <span id="page-8-0"></span>**CRUNCH:** Маломощный выходной сигнал трубки класса A с яркими, чистыми, динамичными характеристиками дисторсии усилителя мощности.
- **LEAD:** Классический британский одноканальный тон. Сочетание секции с малым усилением и EL34s в секции мощности создает насыщенную, контролируемую дисторсию с великолепной отчетливостью среднего диапазона.
- **BRIT HI:** EL34s сохраняет классическую британскую чистоту, в то время как предусиление с более высоким коэффициентом усиления позволяет создавать с помощью усилителя более серьезную дисторсию.
- **MODERN:** Входная секция со сверхвысоким коэффициентом усиления, объединенная с выходной секцией 6L6 обеспечивает плавную, мощную дисторсию и потрясающую компрессию усилителя мощности.
- **\* Следующие типы усиления доступны только на модели THR10.**
- **BASS:** Высокомощный полностью ламповый дизайн для получения динамичного, активного низкочастотного тона.
- **ACO:** Электроакустический оптимизированный вход с имитацией микрофона для получения естественного, чистого тона.
- **FLAT:** Чистый вход с плоской амплитудночастотной характеристикой для линейных источников, регуляторы тона и эффекта позволяют получать сигнал для источников, отличных от гитары.

# **GAIN**

Регулирует уровень дисторсии гитары. Поверните ручку по часовой стрелке для увеличения величины дисторсии.

**\* На модели THR10 в случае выбора эффекта ACO** вместе с регулятором AMP **C** активна **функция микшера, объединяющая прямой звук звукоснимателя со звуком имитации микрофона. (Установка минимального уровня функции микшера позволяет получить только прямой звук звукоснимателя, а установка максимального уровня позволяет получить только звук микрофона.)**

# **MASTER**

Регулирует громкость для секции усиления. Поверните ручку по часовой стрелке для увеличения громкости и одновременного воспроизведения компрессии и дисторсии имитируемого усилителя.

**\* Позволяет регулировать громкость только в том случае, если выбраны эффекты BASS, ACO или FLAT вместе с выбором регулятора**  $AMP$  (только модель THR10).

# $\bullet$  **BASS** (только модель THR10)

Регулировка тона для звука гитары. Поверните ручку по часовой стрелке для усиления нижнего диапазона частот.

i **MIDDLE (только модель THR10)** Регулировка тона для звука гитары. Поверните ручку по часовой стрелке для усиления среднего диапазона частот.

# o **TREBLE (только модель THR10)**

Регулировка тона для звука гитары. Поверните ручку по часовой стрелке для усиления верхнего диапазона частот.

# !0**TONE (только модель THR5)**

Регулировка тона для звука гитары. Поверните ручку по часовой стрелке для выделения звука, и против часовой стрелки для его приглушения.

# **1D** EFFECTS

Используется для выбора одного из четырех различных эффектов; CHORUS, FLANGER, PHASER и TREMOLO. Поверните ручку по часовой стрелке для увеличения значения каждого эффекта.

**\* Полностью поверните ручку влево (положение •) для установки эффекта в значение OFF (ВЫКЛ).**

# **12** DLY/REV

Используется для выбора одного из четырех различных эффектов; DLY (задержка), DLY/ REV (задержка/реверберация), SPRING (пружинная реверберация) и HALL (зальная реверберация).

Поверните ручку по часовой стрелке для увеличения значения каждого эффекта.

- <span id="page-9-0"></span>\* Полностью поверните ручку влево (положение •) для установки эффекта в значение ОГГ (ВЫКЛ).
- \* В случае выбора эффекта DLY или DLY/REV кнопку TAP/TUNER C можно использовать для произвольной установки времени задержки.
- **B** GUITAR OUTPUT (только модель THR10) Регулирует общую громкость звука гитары.

## **© VOLUME (только модель THR5)**

Регулирует общую громкость звука гитары.

**B** USB/AUX OUTPUT (только модель THR10) Регулирует громкость воспроизведения аудиосигнала с компьютера, подсоединенного к гнезду USB @. или аудиоустройства. подсоединенного к гнезду AUX ®.

# *C* INPUT

Данное гнездо используется для подсоединения гитары к аппарату.

# **D** PHONES

Стандартное гнездо для наушников, используемое для подсоединения стереонаушников к аппарату. Его также можно использовать в качестве гнезда линейного выхода.

\* При подсоединении штекера к гнезду PHONES звук основного громкоговорителя отключается.

# **B** AUX

Стереофоническое мини-гнездо, используемое для подачи аудиосигнала с внешнего vcтройства. например, MP3-плеера и т.п.

# **C** USER MEMORY (только модель THR10)

Сохранение до пяти настроек установок регуляторов секции усиления (GAIN, MASTER, BASS, MIDDLE, TREBLE, EFFECT, DLY/REV). Нажмите и удерживайте номер переключателя, который нужно использовать для сохранения установок (около 2 секунд). Операция сохранения будет завершена, когда номер ячейки памяти для нажатого переключателя появится на светодиодном дисплее. Нажмите один из пронумерованных переключателей (менее 2 секунд) для вызова сохраненных установок.

# ■ Задняя панель

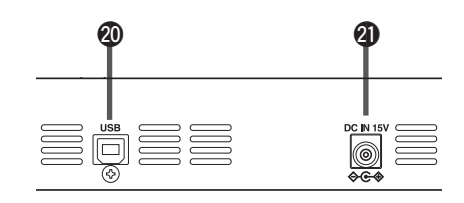

# **@ USB**

Используйте прилагаемый кабель USB для подсоединения компьютера к аппарату.

## **40 DC IN**

Используется для подсоединения прилагаемого адаптера питания.

#### Информация об установках по умолчанию (только модель THR10)

Лля сброса солержимого пользовательской памяти 1-5 к заводским значениям по умолчанию, включите питание, одновременно удерживая нажатыми переключатели USER MEMORY 1, 3 и 5.

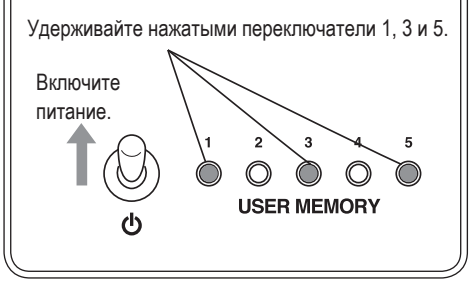

# <span id="page-10-0"></span>Подсоединение

# Примеры соединений

- Перед выполнением любых соединений убедитесь, что питание всех устройств выключено.
- При подсоединении аппарата к внешнему устройству проверьте форму гнезда и используйте соответствующий кабель, совпадающий с техническими характеристиками гнезда, и надежно подсоедините его.

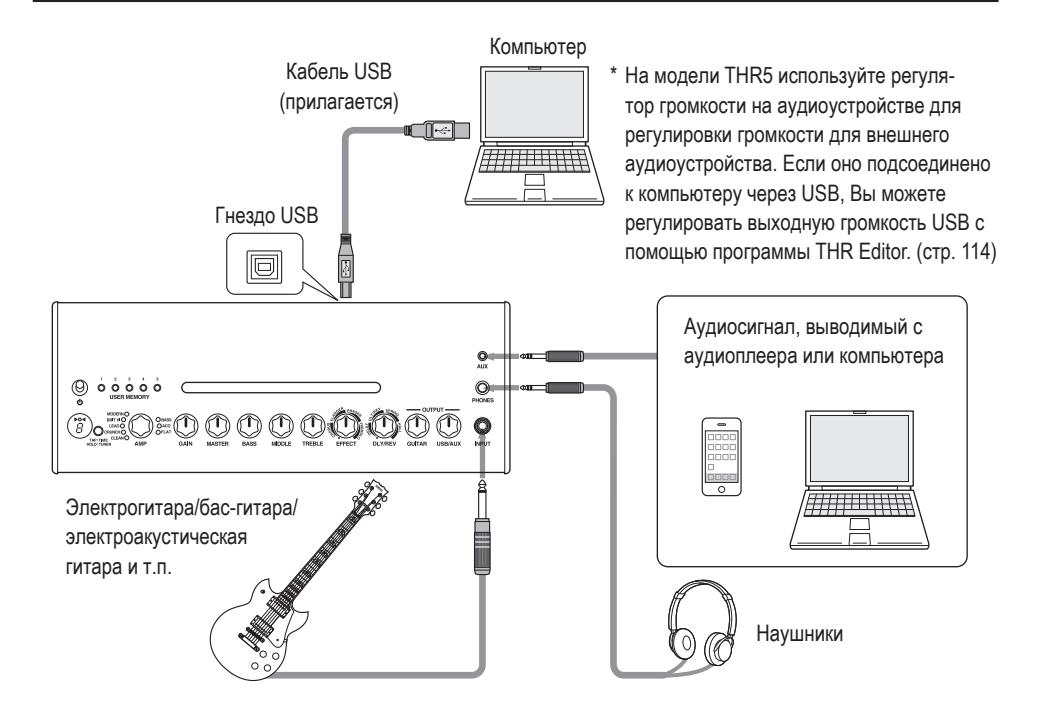

# Меры предосторожности относительно использования гнезда USB

Обязательно соблюдайте перечисленные ниже пункты при подсоединении компьютера к гнезду USB устройства THR10/5. Невыполнение этих требований может привести к зависанию или выключению компьютера или устройства THR10/5. а также повреждению или даже потере данных. В случае зависания устройства или компьютера, перезапустите приложение или компьютер.

# $\sqrt{N}$  внимание

- Обязательно выведите компьютер из режима приостановки/сна/ожидания перед подсоединением компьютера к гнезду USB.
- Всегда завершайте все приложения, запущенные на компьютере, перед подсоединением или отсоединением кабеля USB, и устанавливайте на компьютере минимальный уровень выходной громкости.
- При подсоединении или отсоединении кабеля USB обязательно установите минимальные уровни регуляторов VOLUME и USB/AUX OUTPUT на устройстве THR10/5.
- Подождите по меньшей мере 6 секунд между подсоединением или отсоединением кабеля USB.

# <span id="page-11-0"></span>n **Питание**

Устройство THR10/5 может работать как от батарей, так и от адаптера питания.

**\* Питание автоматически подается от адаптера питания, если адаптер подсоединен к устройству с установленными батареями. Во избежание протечки батарей рекомендуется извлекать их из аппарата при использовании адаптера питания.**

#### l **При использовании адаптера питания**

Подсоедините прилагаемый адаптер питания к гнезду DC IN, расположенному на задней стороне устройства THR10/5. Подсоедините вилку переменного тока к сетевой розетке.

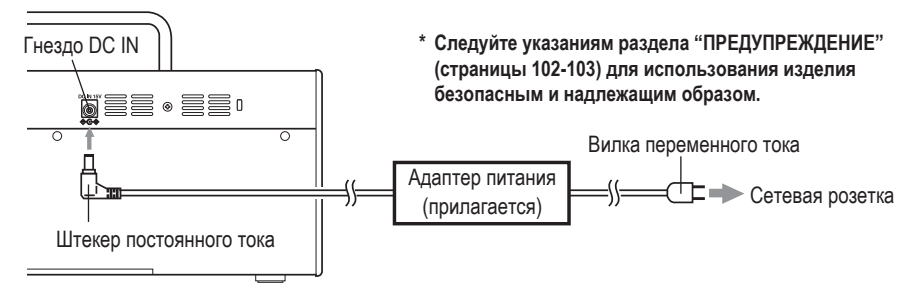

#### l **При использовании батарей**

Используйте щелочные батарейки AA или никель-гидридные аккумуляторы\*.

Убедитесь, что батареи установлены таким образом, что их полюса +/- совмещены надлежащим образом, как показано ниже.

- **\* При использовании никель-гидридных аккумуляторов рекомендуется использовать аккумуляторы eneloop®. При использовании аккумуляторов eneloop внимательно прочтите инструкцию по эксплуатации аккумуляторов eneloop. (eneloop® является зарегистрированным товарным знаком Sanyo Electric Co., Ltd.)**
- **\* Не используйте марганцевые батарейки.**
- **\* Следуйте указаниям раздела ["ПРЕДУПРЕЖДЕНИЕ"](#page-2-0) (страницы 102-103) для использования изделия безопасным и надлежащим образом.**

**Усилитель выключится автоматически при истощении питания батареи. После замены батарей или подсоединения адаптера питания установите переключатель питания в положение OFF (Выкл), а через 10 секунд установите переключатель питания снова в положение ON (Вкл).**

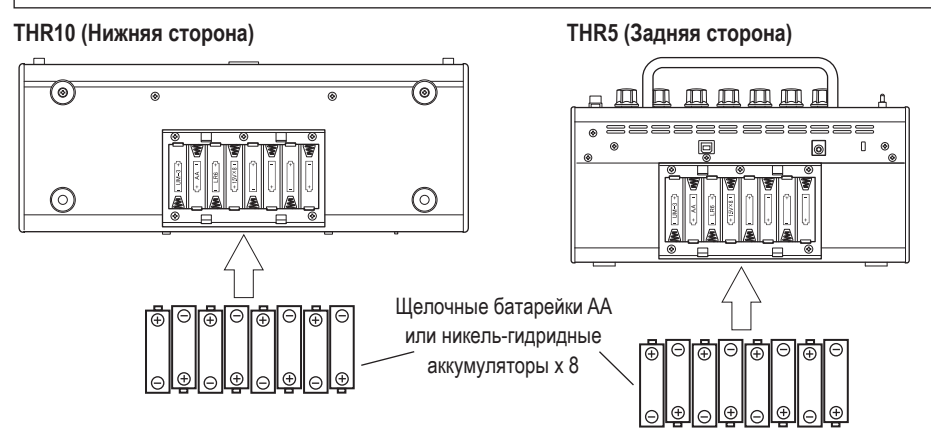

# <span id="page-12-0"></span>Подсоединение компьютера к данному аппарату

При подсоединении компьютера к устройству THR10/5 можно выполнять следующее:

- 1) Воспроизведение аудиофайлов на компьютере с помощью устройства THR10/5.
- 2) Редактирование установок усиления устройства ТНR10/5 на компьютере с помощью приложения для редактирования.
- 3) Запись звука с помощью приложения Cubase Al.

Для выполнения вышеперечисленных функций необходимо установить на компьютер следующее программное обеспечение.

## • Установка программного обеспечения

#### • Установка драйвера

Использование устройства THR10/5 с компьютером требует установки драйвера.

#### [Установка драйвера]

1. Перейдите на следующий веб-сайт и загрузите последнюю версию драйвера Yamaha Steinberg USB Driver, после чего файл распакуется и откроется.

#### http://download.yamaha.com/

- \* Ознакомьтесь с информацией о системных требованиях на указанном выше веб-сайте.
- \* Драйвер Yamaha Steinberg USB Driver может обновляться без уведомления. Посетите указанный выше веб-сайт для получения последней подробной информации и обновлений.
- 2. Установите драйвер Yamaha Steinberg USB Driver на компьютер. См. Руководство по установке, прилагаемое к загруженному файлу.
- 3. После установки драйвера, завершите все приложения, а затем выберите THR10 или THR5 в качестве аудиовыхода компьютера. Каждая ОС имеет свою индикацию установки, которая может быть доступна, как показано ниже

#### Windows

Панель управления → Звук → Закладка "Звук" Mac

Системные настройки → Звук → Закладка "Выход"

## • Установка программы THR Editor

С помощью программы THR Editor можно более подробно редактировать установки эффекта и тона для устройства THR10/5. Отредактированные установки можно сохранить в устройстве THR10/5.

#### [Установка программы THR Editor]

- 1. Перейдите на следующий веб-сайт и загрузите файл THR Editor. http://download.yamaha.com/
- 2. Для установки программы THR Editor запустите загруженный файл и следуйте инструкциям, появляющимся на экране.
- 3. Для получения информации об установках и работе программы THR Editor обратитесь к руководству пользователя программы THR Editor или справочному руководству.

## • Установка программы Cubase AI

Устройство THR10/5 поставляется в комплекте с программой для редактирования музыки Cubase AI компании Steinberg. С помощью программы Cubase AI можно записывать гитару, подсоединенную к устройству THR10/5, и редактировать композиции.

#### [Системные требования программы Cubase Al]

Для установки и запуска программы Cubase AI, поставляемой на прилагаемом диске DVD-ROM, компьютер должен соответствовать следующим требованиям.

#### Windows

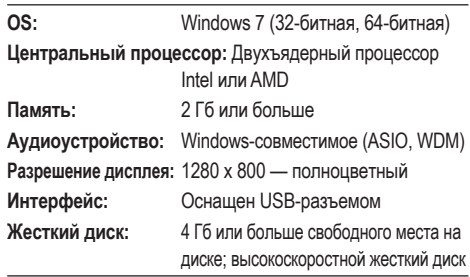

#### <span id="page-13-0"></span>Mac OS X

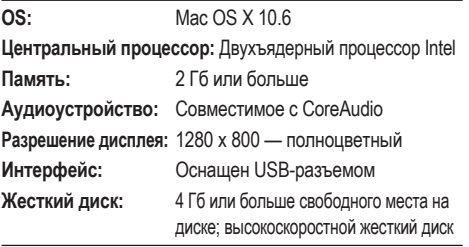

- \* Для установки требуется привод DVD.
- \* Для постоянного использования программы Cubase AI, включая поддержку и другие преимущества, необходимо зарегистрировать программное обеспечение и активировать лицензию на него, запустив программу, когда компьютер подключен к сети Интернет.
- \* Имейте в виду, что системные требования могут **HA3HANNTARLHO OTRINATICS OT BLIIIIAORNCAHHLIX** требований в зависимости от конкретной операционной системы.

#### [Установка Cubase Al]

- 1. Запустите компьютер и войдите с использованием учетной записи администратора.
- 2. Вставьте лиск DVD-ROM с программой Cubase AI в привод DVDROM.
- 3. После появления окна "ДОБРО ПОЖАЛОВАТЬ В CUBASE Al" выберите нужный язык, нажав значок соответствующего национального флага.
- 4. Нажмите кнопку "Установить CUBASE Al".
- 5. Следуйте инструкциям на экране для установки программного обеспечения.
	- \* Для постоянного использования программы Cubase AI, включая поддержку и другие преимущества, необходимо зарегистрировать программное обеспечение и активировать лицензию на него, запустив программу, когда компьютер подключен к сети Интернет. Нажмите кнопку "Зарегистрировать", отображаемую во время запуска программного обеспечения, а затем заполните все необходимые для регистрации поля. Если программу не зарегистрировать, ее невозможно будет использовать после окончания ограниченного периода.

# ■ Соединения и функционирование

#### 1) Воспроизведение аудиофайлов на компьютере с помощью устройства THR10/5

Установите драйвер Yamaha Steinberg USB Driver и выберите устройство THR10 или THR5 в качестве аудиовыхода (стр. 112).

Используйте прилагаемый кабель USB для подсоединения гнезда USB компьютера к гнезду USB на устройстве THR10/5, как показано на схеме ниже.

Это позволит воспроизводить аудиофайлы на компьютере через громкоговорители устройства THR10/5. Подсоедините гитару к аппарату и играйте. На модели THR10 управление громкостью звука осуществляется с помощью ручки **VПРАВЛЕНИЯ USB/AUX OUTPUT.** 

\* На модели THR5 используйте регулятор громкости на компьютере для регулировки громкости звука.

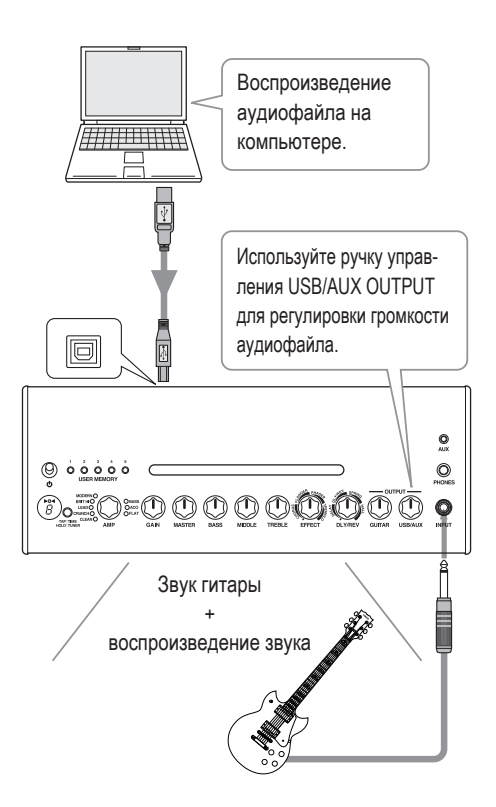

#### <span id="page-14-0"></span>**2) Редактирование установок усиления устройства THR10/5 на компьютере с помощью приложения для редактирования.**

Загрузите и установите программу THR Editor [\(стр. 112\).](#page-12-0) Используйте прилагаемый кабель USB для подсоединения гнезда USB компьютера к гнезду USB на устройстве THR10/5, как показано на схеме ниже. Программа THR Editor позволяет изменять установки (параметры) устройства THR10/5 с помощью показанного ниже экрана. После редактирования установок с помощью компьютера можно сохранить их на компьютере и создать библиотеку установок звука. Удержание нажатой кнопки USER MEMORY в течение нескольких секунд на THR10 позволяет сохранить отредактированные установки во внутренней памяти аппарата.

**\* Для получения дополнительной информации по установкам и функционированию обратитесь к руководству пользователя программы THR Editor или ее справочному файлу.**

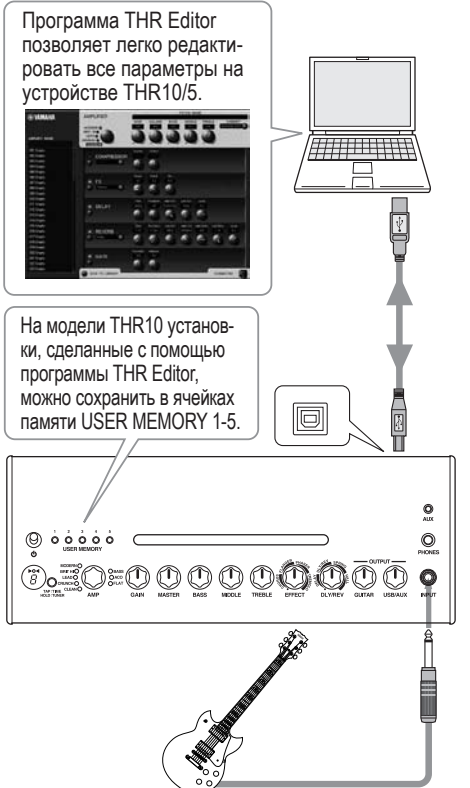

## **3) Запись звука с помощью приложения Cubase AI.**

Установите программу Cubase AI [\(стр. 112\)](#page-12-0). Используйте прилагаемый кабель USB для подсоединения гнезда USB компьютера к гнезду USB на устройстве THR10/5, как показано на схеме ниже. Программа Cubase AI позволяет записывать на компьютере игру на гитаре, подсоединенной к устройству THR10/5.

После записи можно вернуться обратно и отредактировать записанные данные.

**\* Для получения дополнительной информации по установкам и функционированию обратитесь к руководству пользователя программы THR Editor или ее справочному файлу.**

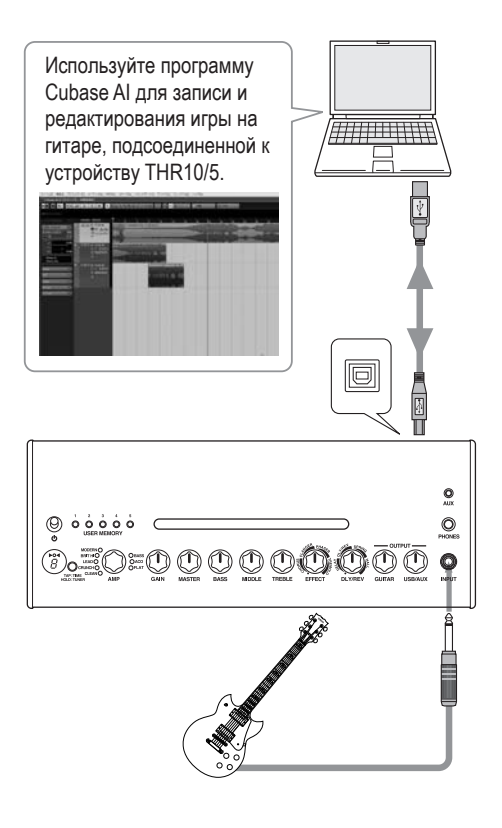

## <span id="page-15-0"></span>**Отсутствует питание**

- Подсоединен ли надлежащим образом адаптер питания? [\(стр. 111\)](#page-11-0)
- Установлены ли надлежащим образом батарейки? [\(стр. 111\)](#page-11-0)

# **Отсутствует звук**

#### **1) Отсутствует звук инструмента**

- Подсоединена ли надлежащим образом гитара к гнезду INPUT? [\(стр. 110\)](#page-10-0)
- Повернут ли регулятор громкости на инструменте в сторону увеличения?
- Если регуляторы GAIN, MASTER, GUITAR OUTPUT (THR10), VOLUME (THR5) установлены в положение 0, звук инструмента не будет выводиться. [\(стр. 108\)](#page-8-0)
- Если регулятор AMP установлен в положение CLEAN и все регуляторы тона установлены в положение 0, звук инструмента не будет выводиться. [\(стр. 107\)](#page-7-0)
- Отсоединены ли наушники от гнезда PHONES? [\(стр. 109\)](#page-9-0)
- Если выходной сигнал компрессора установлен в положение 0 с помощью программы THR Editor, звук инструмента не будет выводиться. [\(стр. 114\)](#page-14-0)
- Выключена ли функция тюнера[? \(стр. 107\)](#page-7-0)
- Не поврежден ли кабель, соединяющий инструмент с аппаратом?

#### **2) Не выводится звук с компьютера**

- Подсоединен ли кабель USB надлежащим образом к обоим устройствам? [\(стр. 110\)](#page-10-0)
- Установлен ли надлежащим образом драйвер Yamaha Steinberg USB Driver на компьютере? [\(стр. 112\)](#page-12-0)
- Выбран ли надлежащий выходной аудиопорт в разделе "Подсоединение компьютера к данному аппарату"? [\(стр. 112\)](#page-12-0)
- Не отключен ли вывод сигнала на компьютере или в программе?
- В случае модели THR10, повернут ли регулятор USB/AUX OUTPUT в сторону увеличения? [\(стр. 109\)](#page-9-0)
- Не поврежден ли кабель USB, соединяющий устройства?

#### **3) Не выводится звук с входа AUX**

- Подсоединен ли надлежащим образом кабель, соединяющий устройство с входом AUX? [\(стр. 110\)](#page-10-0)
- Повернут ли регулятор громкости на подсоединенном устройстве в сторону увеличения?
- В случае модели THR10, повернут ли регулятор USB/AUX OUTPUT в сторону увеличения? [\(стр. 109\)](#page-9-0)
- Не поврежден ли кабель, соединяющий устройство с входом AUX?

# **(Только THR5) Громкость звука на компьютере, подсоединенном к устройству через**

#### **USB, слишком низкая или слишком высокая.**

• Запустите программу THR Editor на компьютере и отрегулируйте выходную громкость с помощью установки "Громкость USB". [\(стр. 114\)](#page-14-0)

#### **Невозможно установить функцию темпа щелчка**

• Выбран ли параметр DLY или DLY/REV? Темп щелчка нельзя установить вместе с любым другим эффектом. [\(стр. 107\)](#page-7-0)

#### **Лампочка питания не горит.**

• В программе THR Editor [\(стр. 114\)](#page-14-0) откройте раздел Preferences (Параметры) и установите параметр Power Lamp (Лампочка питания) в положение ON (ВКЛ).

#### **На светодиодном дисплее появился значок "**#**"**

• Значок "#" появляется на дисплее в случае установки функции Extended Stereo в положение OFF. [\(стр. 107\)](#page-7-0)

#### **Во время воспроизведения звука слышен шум**

• Уменьшите громкость на гитарном усилителе.

#### **Не удается отредактировать параметры с помощью программы THR Editor**

• Включена ли функция тюнера данного аппарата в положение ON? Выключите функцию тюнера в положение OFF. [\(стр. 107\)](#page-7-0)

#### <span id="page-16-0"></span>**Цифровая секция**

#### **• Встроенные эмуляции усилителя THR10:** CLEAN, CRUNCH, LEAD, BRIT HI,

MODERN, BASS, ACO, FLAT

**THR5:** CLEAN, CRUNCH, LEAD, BRIT HI, MODERN

#### **• Встроенные эффекты**

- CHORUS, FLANGER, PHASER, TREMOLO
- DELAY, DELAY/REVERB, SPRING REVERB, HALL **REVERB**
- COMPRESSOR\*
- NOISE GATE\*
	- \* Доступен только в программе THR Editor.

#### **• Встроенный хроматический автотюнер**

#### **Регуляторы/переключатели**

- **THR10: AMP GAIN MASTER BASS MIDDLE** TREBLE, EFFECT, DLY/REV, GUITAR OUTPUT, USB/AUX OUTPUT, переключатель USER MEMORY x 5, переключатель TAP/TUNER
- **THR5:** AMP, GAIN, MASTER, TONE, EFFECT, DLY/ REV, VOLUME, переключатель TAP/TUNER

#### **Дисплей**

Светодиодный дисплей x 1

#### **Соединения**

**INPUT** 

(стандартное монофоническое гнездо для наушников) PHONES

(стандартное стереофоническое гнездо для наушников) AUX (стереофоническое мини-гнездо)

 $IISB 20$ 

DC IN

#### **Аналого-цифровой преобразователь**

24-битный + 3 плавающих бита

#### **Цифро-аналоговый преобразователь** 24-битный

#### **Частота дискретизации**

44,1 кГц

#### **Ячейки памяти (только модель THR10)**

Пользовательская память: 5

#### **Уровень входного сигнала**

GUITAR IN: -10 дБ AUX IN: -10 дБ

#### **Уровень выходного сигнала гнезда PHONES** 10 мВт

#### **Номинальная мощность**

10 Вт (5 Вт + 5 Вт)

#### **Источник питания**

Адаптер питания или батареи

#### **• Адаптер питания (EADP-38EB A)**

- Вход: Модели для США и Канады: 120 В перем. тока, 60 Гц Остальные модели: от 100 до 240 В перем. тока, 50/60 ГЦ
- Выход: 15 В пост. тока, 2,56 А
- **• Батареи (щелочные батарейки AA или никельгидридные аккумуляторы (eneloop) x 8)**
	- Время работы от батарей Щелочные батарейки: приблиз. 6 часов Никель-гидридные аккумуляторы: приблиз. 7 часов
		- \* В зависимости от использования и условий

#### **Потребляемая мощность**

18 Вт

#### **Размеры (Ш x В x Г)**

**THR10:** 360 x 183,5 x 140 мм **THR5:** 271 x 167 x 120 мм

#### **Вес**

**THR10:** 2,8 кг **THR5:** 2,0 кг

#### **Аксессуары**

- Адаптер питания
- Кабель USB
- Cтереофонический мини-кабель
- Руководство пользователя (данный буклет)
- Диск DVD-ROM с программой Cubase AI

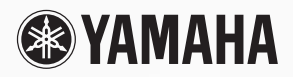

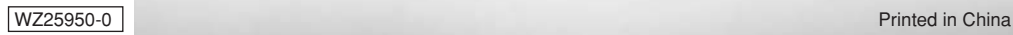